# uChoose Rewards PayPal Pay with Rewards Initial Cardholder Experience

Ensure Your Card is Registered with uChoose Rewards Everyone must accept the uChoose Rewards progra terms & conditions to see the balance and redeem points

#### **Once registered:**

- 1. From a desktop or mobile device log into your uChoose Rewards account
- 2. Locate the Pay with Rewards tile or link
- 3. On the PayPal landing page, you can learn more about the program and how to ensure your card is enrolled and linked

### Redeem Your Points

Turn your Points into more of what you want-anytime, anywhere.

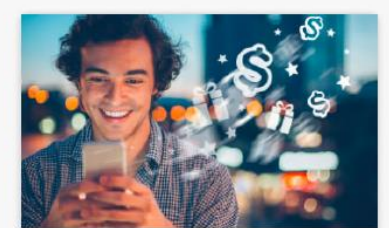

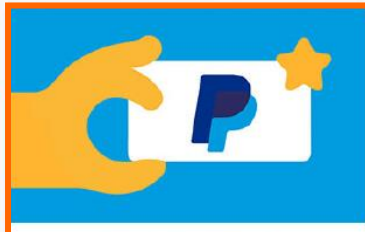

**CASH BACK** 

**PAY WITH REWARDS>** 

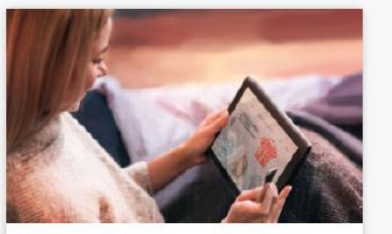

**MERCHANDISE>** 

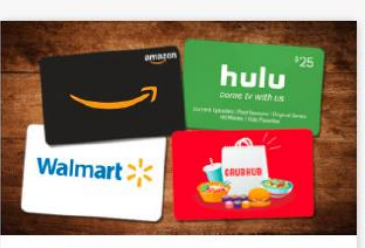

**GIFT CARDS**>

# PayPal Wallet Add card and link to your uChoose account

If your uChoose Rewards card is already in your PayPal wallet, you will receive an email confirmation when it has been automatically linked.

> are now available to spend when you checkout with PayPal.

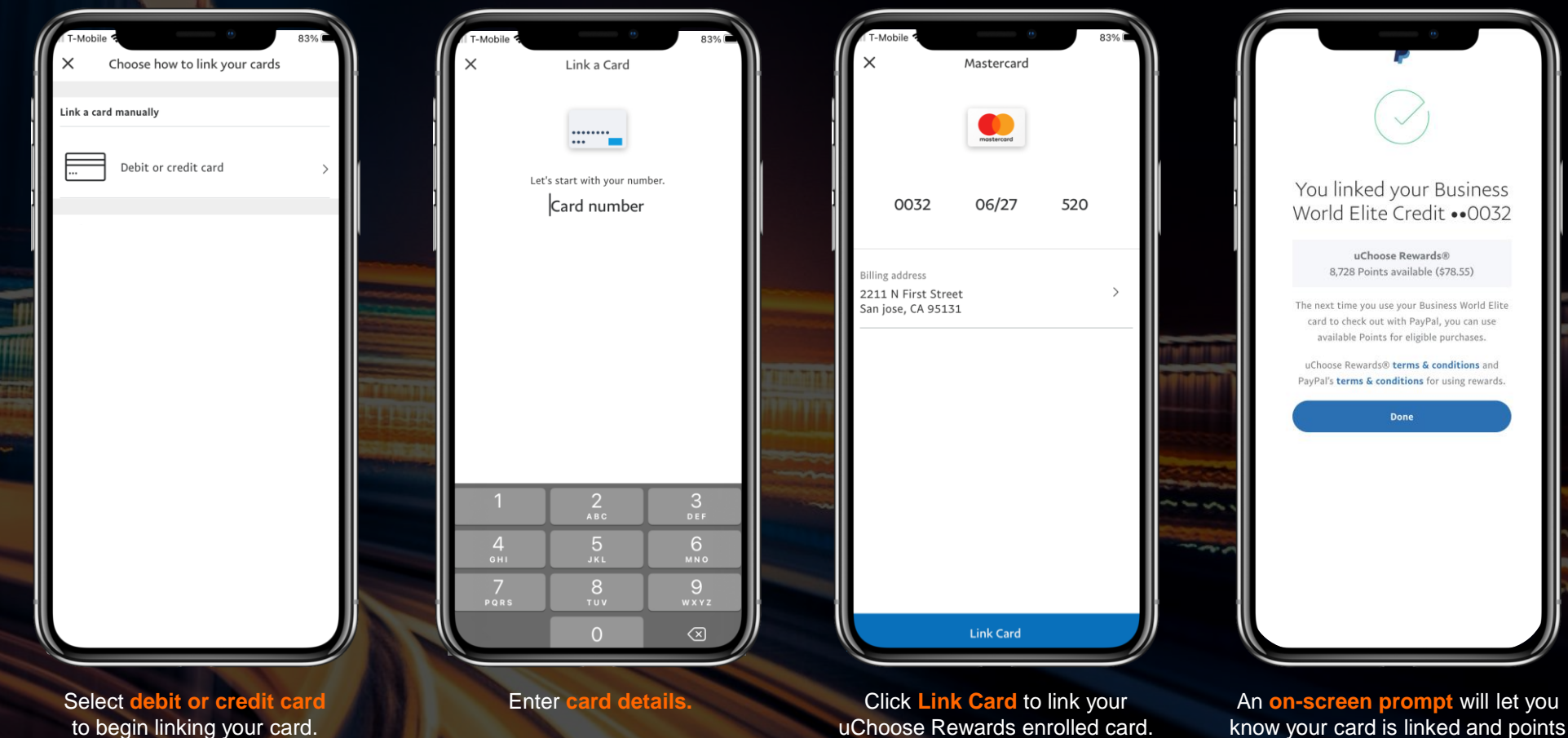

- 1. Open your **PayPal mobile app** / desktop account
- 2. Go to Wallet
- 3. Follow the **on-screen instructions** to "Add banks and cards"

**PETRICIPAL EXECUTIVE FIR** 

- You will get an **email confirmation** after adding and linking the uChoose Rewards card
- You only need to **do this once per card**. Then your card will be available each time you checkout with PayPal.

# PayPal Wallet uChoose Rewards card is in wallet, can view balance

- From your **PayPal Wallet** you will see all cards linked with PayPal.
- Click on the **uChoose Rewards enrolled card** to see the points balance available for use when checking out with PayPal.
- Negative points, if applicable, will display here as well.

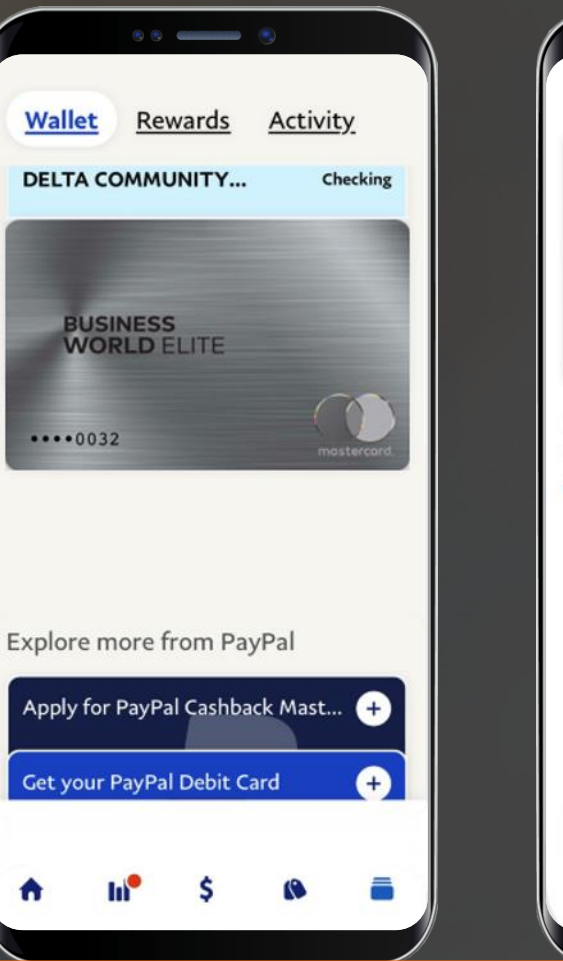

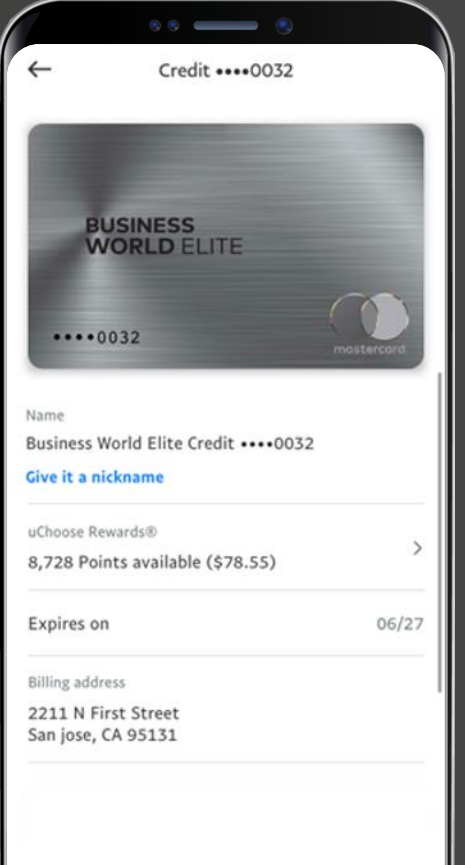

# Shopping Experience Select payment method, confirm points

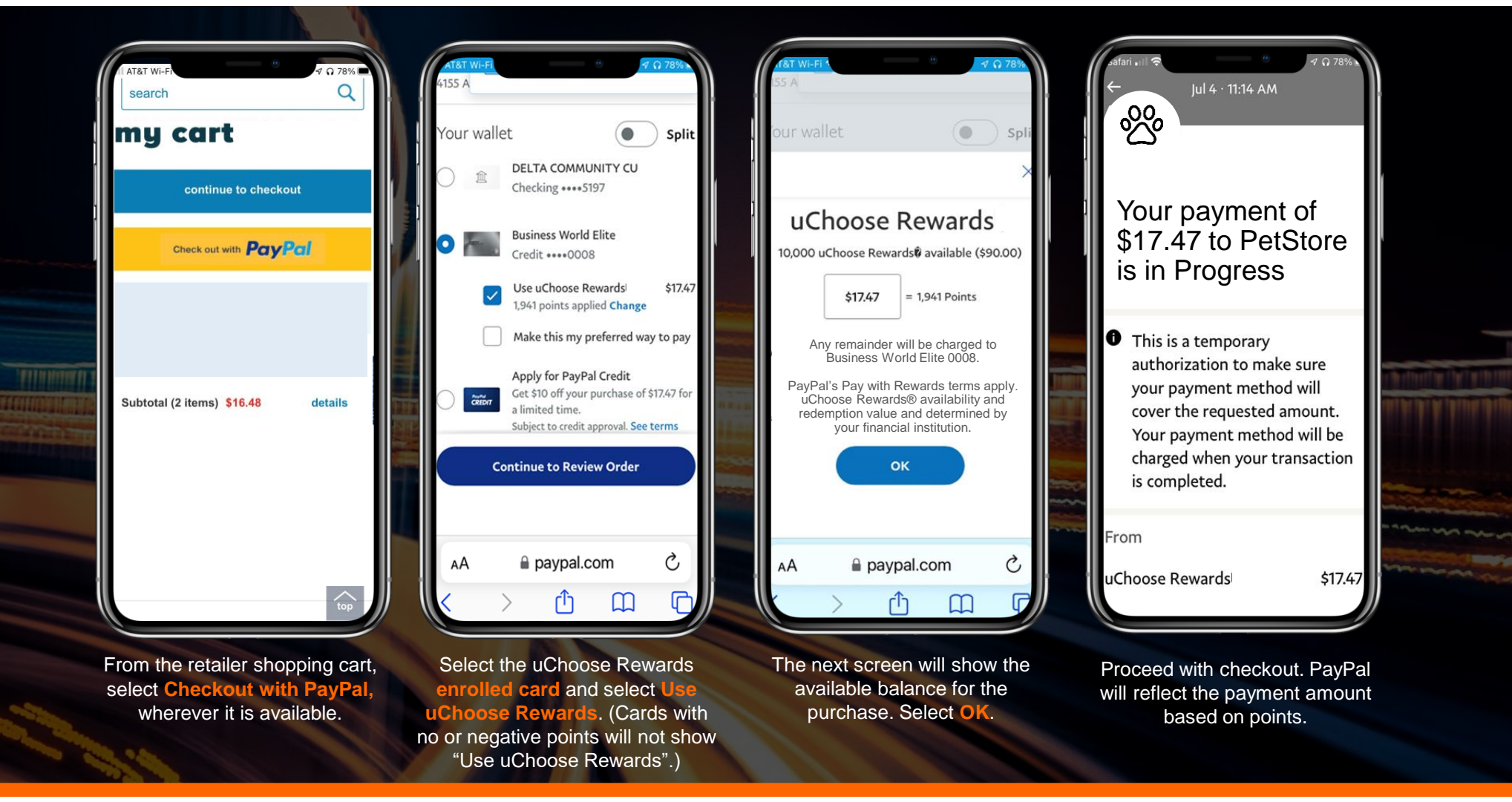

*Screens are for illustrative purposes and may vary slightly on your device. Experience also available on desktop.* 

**HILBERT HILLET** 

<u> Timba kana</u>

# **Shopping Experience** Splitting payment method – using points and \$\$

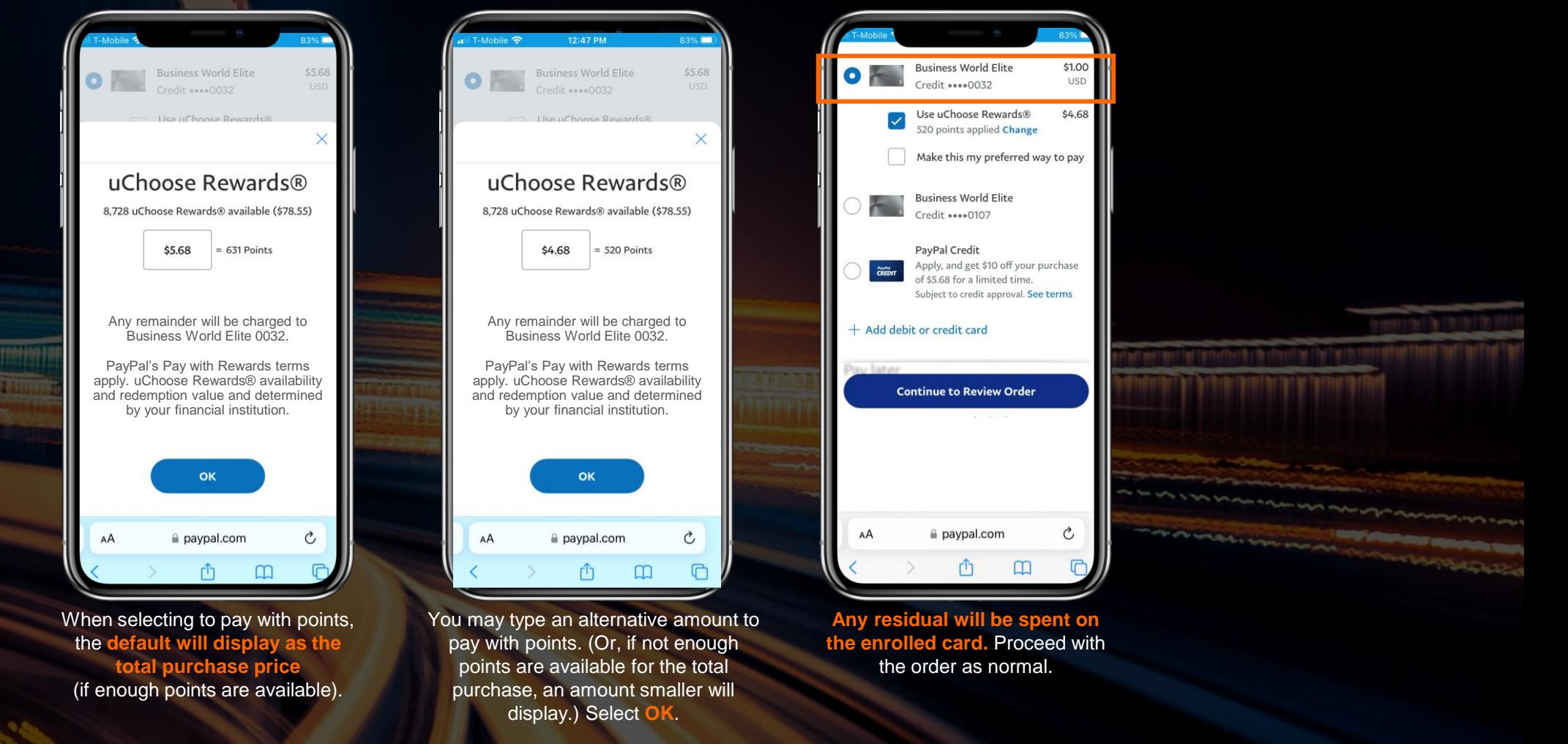

 $\sim$ 

*Screens are for illustrative purposes and may vary slightly on your device. Experience also available on desktop.* 

*<u>I HERBERT HOTEL IN</u>*